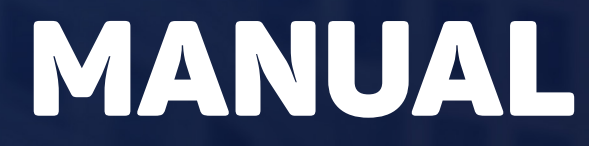

Cartórios - SAEC/ONR

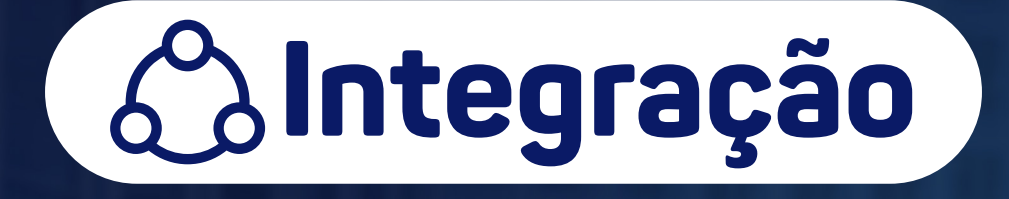

**Operador Nacional** ...ON do Sistema de Registro Eletrônico de Imóveis

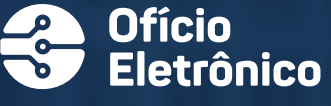

# APRESENTAÇÃO

Reconectando o Registro de Imóveis do BDL ao NEXT CLOUD SAS – Serventia Avançada Segregada.

Passados 17 anos de operações eletrônicas baseadas no Banco de Dados Light (BDL), e com o avanço cada vez maior da computação em nuvem, houve por bem ao **ONR** substituir a tecnologia de arquivos compartilhados no mesmo BDL por uma nova solução que visa implementar alto nível de segurança utilizando tecnologia de segmentação, segregação e criptografia de rede ponto a ponto, implementados em nuvem com ambiente dedicado e exclusivo por serventia.

Trata-se do **NEXT CLOUD SAS** - Serventia Avançada Segregada, um serviço de armazenamento de dados que oferece disponibilidade, estabilidade, performance, escalabilidade, economia de custos e muito mais.

O **NEXT CLOUD SAS** fornece um ambiente dedicado com exclusividade por serventia, onde cada serventia tem projeto e compartimento únicos localizados no território brasileiro. Essa infraestrutura é composta por Bucket no Cloud Storage e NoSQL DataBase como serviço, com recursos de gerenciamento e monitoramento para que o oficial ou seu técnico de confiança possa configurar o acesso aos dados dos quais é o controlador<sup>1</sup>, para atender aos requisitos específicos da aplicação.

É importante salientar que os dados trafegados entre as APIs, serão criptografados pelo protocolo HTTPS.

Ficará a cargo de cada Oficial de Registro de Imóveis conceder, alterar ou revogar acesso aos seus dados, diretamente no Console do Google Cloud Plataform, inclusive, ao SAEC/ONR. O SAEC/ONR tem permissão de acesso restrito a leitura e somente mediante utilização da API.

O **NEXT CLOUD SAS** dá poder, autonomia e recursos de gerenciamento para o oficial organizar e configurar o acesso aos dados, atendendo requisitos legais e normativos vigentes.

O **NEXT CLOUD SAS** é a antecipação da próxima grande inovação de todo o ecossistema de Registro de Imóveis, que de inovação está sendo visto como essencial para sua migração para computação em nuvem.

Lei nº 13.709/2018, Art. 5º. Para os fins desta Lei, considera-se: ... VI - controlador: pessoa natural ou jurídica, de direito público ou privado, a quem competem as decisões referentes ao tratamento de dados pessoais;

# **ÍNDICE**

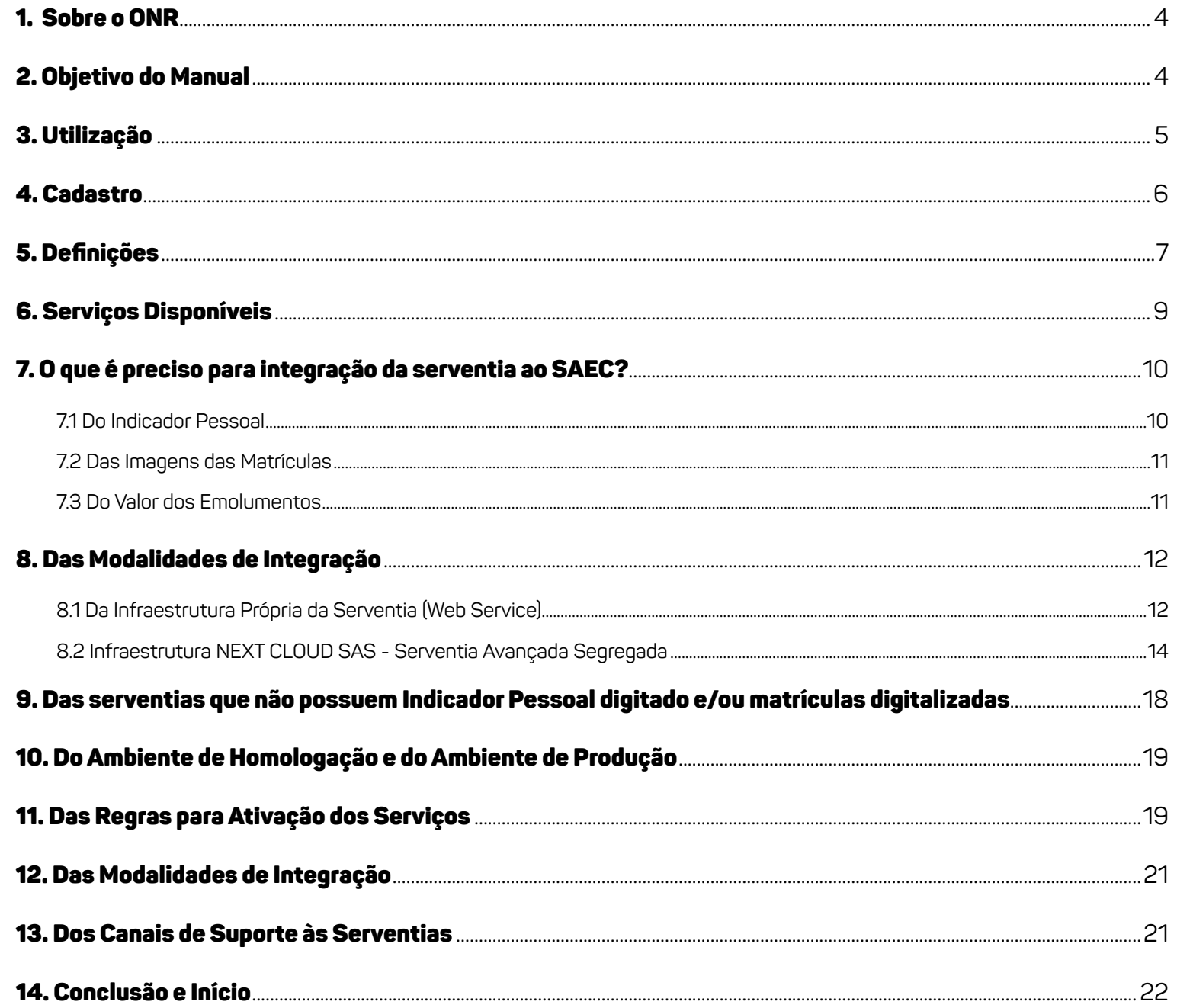

# 1. SOBRE O ONR

O Operador Nacional do Sistema de Registro Eletrônico de Imóveis (ONR) é uma pessoa jurídica de direito privado, sem fins lucrativos (serviço social autônomo), instituída pela Medida Provisória nº 759, de 22/12/2016 (art. 54), convertida na Lei nº 13.465, de 11/7/2017 (art. 76) com sede no SRTVS, quadra 701, lote 5, bloco A, sala 221, Centro Empresarial Brasília, CEP 70.340-907, Brasília, DF. Seu funcionamento está sob acompanhamento, regulação normativa e fiscalização da Corregedoria Nacional de Justiça do Conselho Nacional de Justiça (CNJ), na função de Agente Regulador (§ 4º do art. 76 da Lei 13.465/2017).

O ONR é uma instituição voltada para a pesquisa, desenvolvimento e inovação (P,D&I) de tecnologias aplicadas ao Sistema de Registro Eletrônico de Imóveis (SREI) em apoio ao labor dos Oficiais de Registro de Imóveis do País, dos Juízes Corregedores, das Corregedorias Gerais da Justiça dos Estados e do Distrito Federal e da Corregedoria Nacional de Justiça.

A finalidade principal do ONR é a implementação do Sistema do Registro Eletrônico de Imóveis (SREI), promovendo a interconexão em rede de todas as unidades de registro de imóveis do território nacional, propiciando acesso universal unificado e centralizado em um ponto único na Internet, mantidos os dados em suas bases primárias, nas respectivas serventias. Trata-se de arquitetura que promove o acesso universalizado com a distribuição orgânica de competências, respeitadas as atribuições de cada registrador imobiliário.

# 2. OBJETIVO DO MANUAL

Esse documento contempla as orientações para vinculação e integração de todas as unidades de registro de imóveis ao Serviço de Atendimento Eletrônico Compartilhado – SAEC, sob gestão do Operador Nacional do Sistema de Registro Eletrônico de Imóveis (ONR), nos termos do § 5º do art. 76 da Lei nº 13.465/2017 e do Provimento nº 124, de 7 de dezembro de 2021, da Corregedoria Nacional de Justiça do Conselho Nacional de Justiça (CNJ).

O SAEC/ONR é constituído por um conjunto de plataformas eletrônicas interligadas, com aplicações, meios e serviços informáticos necessários ao funcionamento do Sistema de Registro Eletrônico de Imóveis (SREI), na forma prevista no art. 37 e ss. da Lei nº 11.977, de 7 de julho de 2009, vinculando as unidades de registro de imóveis dos Estados e do Distrito Federal, conforme prescreve o referido § 5º do art. 76 da Lei nº 13.465/2017.

O SAEC/ONR propicia acesso universalizado a todas as unidades de registro de imóveis do País para solicitação de informações, certidões, encaminhamento de títulos, acompanhamento de trâmites registrais e outros serviços inerentes ao mister registral, por meio do qual se poderá aceder a outras sedes eletrônicas dos serviços vinculados (Ofício Eletrônico, Penhora Online, CNIB, dentre outros).

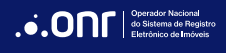

O SAEC/ONR dispõe de uma sede eletrônica principal publicada na Internet sob o domínio **<https://registradores.onr.org.br>**. São vinculadas ao ecossistema SAEC as seguintes aplicações de Internet:

**Central Nacional de Indisponibilidade de Bens (CNIB): [https://www.indisponibilidade.org.br](https://www.indisponibilidade.org.br
)**

**Penhora Eletrônica de Imóveis (Penhora Online): [https://www.penhoraonline.org.br](https://www.penhoraonline.org.br
)**

**Ofício Eletrônico (OE): <https://www.oficioeletronico.com.br>**

**RECOMENDAÇÃO:** Recomenda-se, enfaticamente, que as serventias definidas no anexo do Provimento CNJ nº 74, de 2 de julho de 2018, de classes 2 e 3, além de backup full e incremental, mantenham réplica de armazenamento do servidor principal em outro servidor que deverá estar locado em Data Center ou Nuvem de Internet, em território nacional, com períodos regulares de sincronização, a fim de cumprir o estabelecido em referido ato normativo: "**Servidor com sistema de alta disponibilidade que permita a retomada do atendimento à população em até 15 minutos após eventual pane do servidor principal**".

# 3. UTILIZAÇÃO

Estão disponíveis manuais e vídeos de treinamentos para auxiliar os usuários na utilização do sistema. O SAEC/ONR mantém canal aberto para esclarecimento de dúvidas, via chat e e-mail, que poderá ser acessado pelo ícone "**?**", localizado no canto inferior direito das telas, além do telefone exclusivo para atendimento aos registradores: **(11) 3195-2299**. Esses canais estão disponíveis de segunda a sexta-feira, das 9h às 17h, horário de Brasília. Sugere-se que o contato ao Suporte do SAEC/ONR seja feito pelo Analista de Sistemas da serventia, ou por preposto que tenha conhecimentos em informática, ressalvados outros temas, que serão atendidos regularmente.

**IMPORTANTE:** O Suporte Técnico do SAEC/ONR está limitado às questões exclusivas do funcionamento de seus próprios sistemas. Dessa forma, questões referentes à configuração da rede interna, plugins, drivers, máquina local, acesso à Internet do cartório, dentre outras questões de funcionamento interno da própria serventia deverão ser solucionadas pelos técnicos e analistas de sistemas da própria serventia, ou com a empresa responsável pelo software de registro de imóveis utilizado internamente.

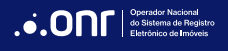

# 4. CADASTRO

Visando tornar o processo mais célere, o ONR realizou a importação de dados cadastrais das serventias constantes do sistema de Justiça Aberta, da Corregedoria Nacional de Justiça, resultando no cadastro prévio de todas as unidades de Registro de Imóveis do País e de seus respectivos oficiais e designados, no Portal Ofício Eletrônico **<https://www.oficioeletronico.com.br>**.

O Portal Ofício Eletrônico dispõe de interface gráfica que funciona como Painel de Controle Operacional das plataformas do ecossistema de plataformas SAEC (Registradores, Penhora Online, Ofício Eletrônico e CNIB).

No Painel de Controle Operacional do Ofício Eletrônico o oficial ou designado fará a gestão operacional e financeira envolvendo os dados cadastrais da serventia, a ativação e inativação de prepostos, a verificação das pesquisas de bens (prévia e qualificada) realizadas/solicitadas pelos usuários, o controle dos pedidos de certidões gratuitas e pagas, o monitoramento dos títulos encaminhados pelo e-Protocolo, Penhora Online e SEIC – Serviço Eletrônico de Intimações e Consolidações em Alienações Fiduciárias, a inclusão de dados para o acompanhamento do procedimento registral, a inserção de eventual nota de exigência, ou do valor dos emolumentos e o gerenciamento financeiro e demais operações da serventia, mediante visualizações e emissão de relatórios gerenciais. Também entram no Painel de Controle Operacional as questões relativas ao monitoramento do cumprimento pela serventia dos prazos legais e normativos, por meio do módulo de "**Correição Online**".

O Portal Ofício Eletrônico é acessível por um navegador da web com a utilização de Certificado Digital ICP-Brasil A-3 do oficial (e-CPF – pessoa física), desde que o oficial ou designado interino esteja previa e regularmente cadastrado no Sistema de Justiça Aberta da Corregedoria Nacional de Justiça. A sugestão é utilizar um dos seguintes navegadores de Internet: Google Chrome, Mozilla Firefox e Microsoft Edge. A resolução web mínima recomendada é de 1280x1024.

Todas as unidades de registro de imóveis do País e seus respectivos oficiais ou designados estão previamente cadastrados na plataforma do ONR, porém com os serviços inabilitados. Para habilitá-los, o oficial deverá realizar o primeiro acesso no Portal Ofício Eletrônico e confirmar, alterar e complementar os dados da serventia constantes do formulário exibido, conforme apresentado no vídeo tutorial disponível no link:

### **<https://drive.google.com/file/d/1hSQEeDc9jOPfwK2FstHBzgLxabNOsW3P/view?usp=sharing>**

Os dados bancários para recebimento dos emolumentos referentes aos serviços realizados por intermédio das plataformas SAEC/ONR deverão ser de titularidade do delegado titular ou designado (CPF), ou da serventia (CNPJ), advertindo-se que dados bancários de terceiros não serão aceitos.

Para inclusão de prepostos da serventia autorizados a acessar o sistema, estes deverão acessar o Portal Ofício Eletrônico, cujo procedimento será o seguinte: (I) cada preposto deverá acessar o Portal Ofício Eletrônico utilizando o seu Certificado Digital ICP-Brasil A-3 do oficial (e-CPF – pessoa física); (II) na tela inicial clicar na opção "Para se cadastrar, clique aqui"; (III) selecionar a opção "Cartório" e realizar o cadastramento com a inserção dos dados

#### MANUAL DE INTEGRAÇÃO CARTÓRIOS V 3.2

exigidos no formulário; (IV) indicar a cidade, cartório e o cargo de preposto; (V) salvar o cadastro; e (VI) solicitar ao oficial ou responsável a ativação de seu cadastro como preposto vinculado a essa serventia.

O cadastro (nome e CPF do oficial ou designado) somente poderá ser alterado pelo SAEC/ONR quando for atualizado no Sistema de Justiça Aberta da Corregedoria Nacional de Justiça.

É de responsabilidade do Oficial ou designado manter o cadastro da serventia atualizado para evitar acesso indevido por prepostos desligados do quadro de funcionários, bem como fazer o gerenciamento operacional, controles de prazos e de pagamentos, de conformidade com as demandas apresentadas, ainda que a tarefa venha ser delegada ao substituto ou outro preposto.

A ativação do cadastro da serventia, previsto neste item, não se confunde com a ativação da serventia para prestação dos serviços eletrônicos, referida no item 11.

# 5. DEFINIÇÕES

#### **Indicador Pessoal**

O Indicador Pessoal (Livro 5) destina-se ao repositório dos nomes de todas as pessoas que, individual ou coletivamente, ativa ou passivamente, direta ou indiretamente, figurem nos demais livros.

#### **Indicador Pessoal Simplificado - IPS**

Repositório de dados mínimos para fins de pesquisa para localização de pessoas que foram ou são titulares de domínio e de outros direitos sobre imóveis. Os campos permitem verificar a ocorrência positiva ou negativa de registros de bens e direitos e, quando positiva, a respectiva unidade de registro de imóveis e número da matrícula. Trata-se de substituição do antigo BDL – Banco de Dados Light.

#### **Web Service**

Solução utilizada na integração de sistemas e na comunicação entre aplicações diferentes para enviar e receber dados. Os Web Services propiciam que sistemas desenvolvidos em plataformas diversas, independentemente da linguagem de desenvolvimento utilizada, possam interoperar e interagir.

#### **Certidão Digital**

Documento eletrônico nato-digital (ou digitalizado expedido em PDF/A) pelo Oficial de Registro de Imóveis ou por seu preposto, assinado com Certificado Digital ICP-Brasil, no padrão PAdES. Possui a mesma fé pública e aceitabilidade da certidão expedida no modelo tradicional em papel. A certidão digital pode também ser expedida em arquivo estruturado de dados (v.g., XML, JSON).

#### **Documento Eletrônico**

O documento que se materializa em suporte eletrônico, consistente em uma sequência de bits, elaborada mediante processamento eletrônico de dados, destinado a representar em meio digital fato, ato ou negócio jurídico.

#### **Documento Nato-Digital**

O documento produzido e gerado originariamente em meio eletrônico, assinado em ambiente digital, mediante certificados digitais.

#### **Extrato Eletrônico Estruturado**

O arquivo organizado e representado por estrutura rígida, previamente planejada para intercâmbio eletrônico de dados entre sistemas, armazenamento e recuperação em banco de dados eletrônico.

#### **Documento Digitalizado com Padrões Técnicos**

Aquele que já existe em formato físico tradicional original em papel, assinado com tinta indelével, sendo, posteriormente, digitalizado a partir desse original, de conformidade com os critérios estabelecidos no § 2º do art. 4º do Provimento nº 94, de 28 de março de 2020, da Corregedoria Nacional de Justiça, que assim dispõe:

## *§ 2º. Consideram-se títulos digitalizados com padrões técnicos aqueles que forem digitalizados de conformidade com os critérios estabelecidos no art. 5º do Decreto nº 10.278, de 18 de março de 2020.*

#### **Desmaterialização de documentos**

É a transição de um processo que utiliza papel para um processo 100% eletrônico. Desta forma, em vez de criar documentos físicos e o digitalizar em seguida, tudo é feito desde a origem em meio eletrônico. O objetivo é acabar com a necessidade de papel e otimizar os processos.

#### **Assinatura Digital ICP-Brasil com referência de Tempo (AD-RT)**

Uma assinatura digital ICP-Brasil com Referência de Tempo é formada por uma assinatura digital ICP-Brasil com Referência Básica (AD-RB) na qual foi acrescentado ou logicamente conectado, por algum meio, um carimbo de tempo emitido por uma Autoridade de Carimbo do Tempo (ACT) credenciada na ICP-Brasil, criado com base nos procedimentos aprovados pelo documento DOC-ICP-12.

#### **Bucket**

Serviço de contêiner para armazenamento de objetos em um compartimento dentro de um Object Storage.

## **NoSQL DataBase**

Infraestrutura de Banco de Dados em nuvem oferecida como serviço.

## **API**

Application Programming Interface – Um conjunto de padrões que permite a construção de aplicativos, interconectando aplicações, proporcionando uma troca de informações de forma segura.

# 6. SERVIÇOS DISPONÍVEIS

Estão disponibilizados no SAEC/ONR os seguintes serviços:

- I. Certidão Digital
- II. Matrícula Online (visualização)
- III. Pesquisa de Bens
	- a) Pesquisa Prévia
	- b) Pesquisa Qualificada
- IV. e-Protocolo (Encaminhamento Eletrônico de Títulos)
- V. Repositório Confiável de Documento Eletrônico (RCDE)
- VI. Acompanhamento Registral Online
- VII. Monitor Registral
- VIII. Serviço Eletrônico de Intimações e Consolidações (SEIC)
- IX. Regularização Fundiária
- X. Usucapião Extrajudicial
- XI. Pedidos de Certidões entre Cartórios (PEC)
- XII. Ofício Eletrônico

XIII. Penhora Eletrônica de Imóveis (Penhora Online) XIV. Indisponibilidade de Bens (CNIB)

A integração dos recursos está aberta a todas as serventias de Registro de Imóveis do território nacional, mediante simples solicitação, sem nenhuma despesa.

# 7. O QUE É PRECISO PARA INTEGRAÇÃO DA SERVENTIA AO SAEC?

Todas as unidades de registro de imóveis do País e seus respectivos oficiais ou designados estão previamente cadastrados na plataforma do ONR, porém com os serviços inabilitados. Para habilitá-los, o oficial ou designado deverá fazer o primeiro acesso no Portal Ofício Eletrônico e confirmar, alterar e complementar os dados da serventia constantes do formulário exibido.

Deverá, também, preencher o percentual do ISSQN (Imposto sobre Serviços de Qualquer Natureza) incidente no Município, caso exista previsão legal. Deverá, ainda, informar os dados bancários para recebimento dos valores dos serviços realizados por intermédio do sistema SAEC/ONR que deverão ser de titularidade do oficial ou do designado (CPF), ou da serventia (CNPJ), observando-se que dados de terceiros não serão aceitos.

O cadastro (nome e CPF do oficial titular da delegação ou designado interinamente) somente poderá ser alterado pelo SAEC/ONR quando for atualizado no Sistema de Justiça Aberta da Corregedoria Nacional de Justiça. A verificação de atualizações no Sistema de Justiça Aberta é feita diariamente às 10h e 16h, atualizando-se, automaticamente, os cadastros respectivos.

É responsabilidade do Oficial manter o cadastro da serventia atualizado para evitar acesso indevido por prepostos desligados do quadro de funcionários.

O oficial deverá escolher se deseja a integração (I) mediante Web Service de dados do Indicador Pessoal e das imagens das matrículas [recomendado] ou (II) mediante Next Cloud SAS – Serventia Avançada Segregada. A seguir, instruções específicas para integração e para habilitação da serventia no SAEC.

# 7.1 DO INDICADOR PESSOAL

O Cartório de Registro de Imóveis deverá disponibilizar consulta ao Indicador Pessoal da serventia, preferencialmente, via Web Service.

Entretanto, caso a serventia não disponha de infraestrutura suficiente para interconexão Web Service com o SAEC/ONR, poderá utilizar o Next Cloud SAS onde serão armazenadas as informações do Indicador Pessoal Simplificado e as Imagens do Livro 2, que possibilitará a consulta aos dados. Mais informações no Item 8 (Das Modalidades de Integração).

# **7.2 DAS IMAGENS DAS MATRÍCULAS**

O Cartório de Registro de Imóveis deverá disponibilizar as imagens das matrículas, de modo preferencial, via Web Service. Entretanto, caso o cartório não disponha de infraestrutura para interconexão Web Service, entre o SAEC e a serventia, poderá utilizar da infraestrutura do ONR, para criar o seu servidor de Backup do Livro 2 que, igualmente, possibilitará o acesso à imagem da matrícula. Mais informações no Item 8 (Das Modalidades de Integração).<br>de Backup do Livro 2 que, igualmente, possibilitará o acesso à imagem da matrí

A consulta é realizada pelo usuário mediante indicação do estado, cartório e número da matrícula, ou do Código Nacional de Matrícula (CNM).

O usuário terá acesso à imagem da matrícula em tempo real, de conformidade com o estado da matrícula existente no servidor de backup, no momento de sua requisição. visualização e uma tarja com os dizeres: "Para simples consulta – Não vale como certidão."

A imagem da matrícula (Matrícula Online) será apresentada ao usuário com data e hora de visualização e uma tarja com os dizeres: "Para simples consulta – Não vale como certidão." os valores serão extraídos das tabelas das tabelas das tabelas das tabelas das tabelas de cada Estados de cada<br>Estados das tabelas da Estados da Estado e em la cada Estado da Estado e em la cada Estado da Estado da Estado

#### 7.3 DO VALOR DOS EMOLUMENTOS disponibilizado pela Associação dos Notários e Registradores do Brasil – ANOREG/BR em

Os valores serão extraídos das tabelas de custas e emolumentos de cada Estado, disponibilizado pela Associação dos Notários e Registradores do<br>Presilo ANOPEC (PR se **bita e //www.componeces ha/site/tabele** de emplomentos e Brasil – ANOREG/BR em **<https://www.anoreg.org.br/site/tabela-de-emolumentos>**, e serão apresentadas nas reuniões de integração com os oficiais, para as devidas conferências, respeitadas as diretrizes estabelecidas no Provimento 127/2022 do Conselho Nacional de Justiça (CNJ), seguindo-se os moldes da Tabela 1, abaixo:

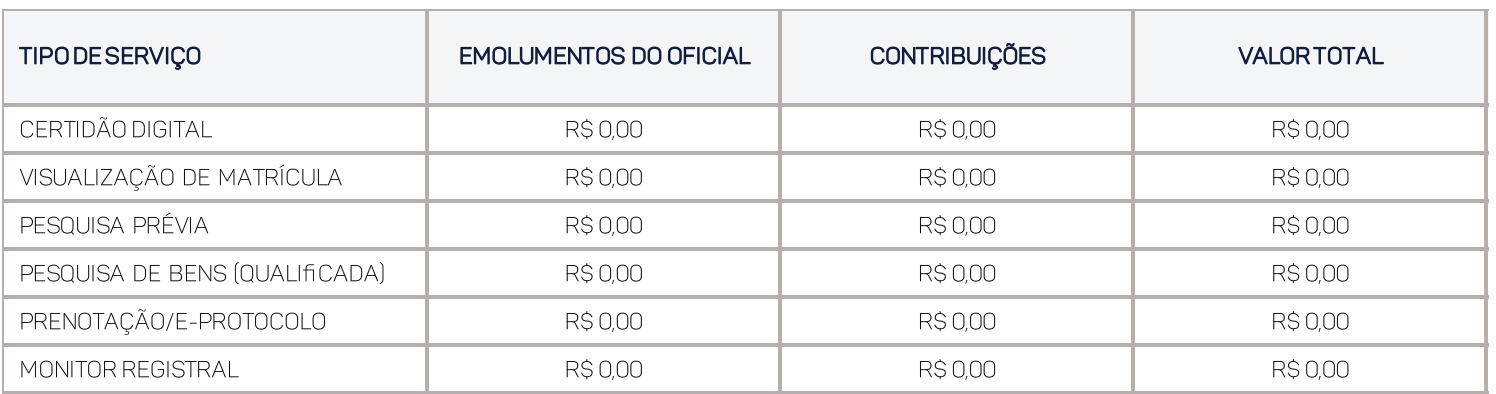

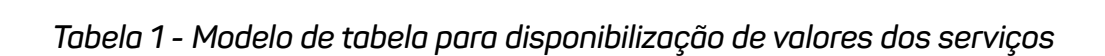

# 8. DAS MODALIDADES DE INTEGRAÇÃO

É possível realizar a integração ao SAEC/ONR por duas modalidades:

- a) Infraestrutura própria da serventia (Web Service); ou
- b) Infraestrutura Next Cloud SAS Serventia Avançada Segregada.

# 8.1 DA INFRAESTRUTURA PRÓPRIA DA SERVENTIA (WEB SERVICE)

O Cartório que optar por utilizar a sua infraestrutura própria para comunicação com o SAEC/ONR deverá cumprir os requisitos técnicos de comunicação e segurança no desenvolvimento do seu Web Service, em conformidade com os padrões de interoperabilidade descritos no subitem 8.1.1.

O Web Service deverá permanecer em operação 24x7x365, não podendo ser desligado em períodos fora do expediente, de feriados e finais de semana, salvo para manutenção programada e previamente comunicada.

## **Requisitos técnicos de segurança:**

## **a) Link dedicado com, no mínimo, 512kbps.**

Link de internet dedicado é um serviço desenvolvido para garantir maior estabilidade e segurança na transmissão de dados. Por meio dele, as empresas podem realizar suas atividades digitais sem precisar compartilhá-lo. É como se a internet toda fosse um conjunto de estradas e, ao aderir ao serviço de link dedicado, a empresa pegasse um atalho sem curvas, obstáculos e paradas.

## **b) Servidor virtual ou dedicado.**

É um servidor exclusivo não compartilhado para prover recursos de hardware específicos, oferecendo maior liberdade, flexibilidade, segurança, estabilidade e autonomia.

## **IMPORTANTE: Esse serviço deverá ser locado em Data Center localizado no TERRITÓRIO NACIONAL, que cumpra requisitos de segurança, disponibilidade, conectividade, baseado em uma infraestrutura robusta que garanta eficiência e segurança.**

A localização física do Data Center e o endereço de rede (endereço lógico IP) deverão ser comunicados ao ONR, assim como eventuais alterações.

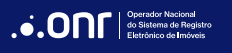

#### **Configurações mínimas:**

- **• Processador:** Quad Core ou servidor virtual 8 vcpus;
- **• Memória RAM:** 8 GB;
- **• Espaço em Disco:** 2 de 250 GB raid 0;
- **• Sistema Operacional: Linux/Windows**
- **• Proteção:** Backup diário, com retenção mínima de 7 dias
- **• SLA:** Conforme Provimento 74/2018 CNJ

## **c) Virtual Private Network - VPN**

Rede Privada Virtual - descreve a oportunidade de estabelecer uma conexão de rede protegida ao usar redes públicas. As VPNs criptografam seu tráfego de Internet e disfarçam sua identidade online.

# 8.1.1 DA DOCUMENTAÇÃO PARA INTEGRAÇÃO VIA WEB SERVICE

### **a) Dados do Indicador Pessoal Simplificado - IPS**

A documentação para desenvolvimento do Web Service de comunicação do Cartório com o SAEC para pesquisa no Indicador Pessoal se encontra disponível no seguinte link: **[https://registradores.onr.org.br/Downloads/Especificacao\\_WS\\_IndicadorPessoal.pdf](https://registradores.onr.org.br/Downloads/Especificacao_WS_IndicadorPessoal.pdf)**

## **b) Visualização de Matrícula (Matrícula Online)**

A documentação para desenvolvimento do Web Service de comunicação do Cartório com o SAEC para visualização das imagens das matrículas se encontra disponível em: **[https://registradores.onr.org.br/Downloads/integracao/Especificacao\\_WS\\_vm.pdf](https://registradores.onr.org.br/Downloads/integracao/Especificacao_WS_vm.pdf)**

Veja exemplo de Web Service de Matrícula Online em framework dot.net em: **<https://registradores.onr.org.br/Downloads/integracao/WSExemploVMRI.zip>**

A seguir, solicitar a ativação da serventia preenchendo a autorização-padrão, disponível no seguinte link:

**<https://registradores.onr.org.br/Downloads/integracao/autorizacao.pdf>**

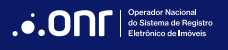

A autorização-padrão deverá ser encaminhada para o e-mail **[integrar-onr@onr.org.br](mailto:integrar-onr@onr.org.br)**, com o assunto "LIBERAÇÃO DO WS – Registro de Imóveis de [Cidade e UF – CNS nº]".

## 8.2 INFRAESTRUTURA NEXT CLOUD SAS – SERVENTIA AVANÇADA SEGREGADA

O NEXT CLOUD SAS fornece um ambiente dedicado com exclusividade por serventia, onde cada serventia tem projeto e compartimento únicos localizados no território brasileiro. Essa infraestrutura é composta por Bucket no Cloud Storage e NoSQL DataBase como serviço, com recursos de gerenciamento e monitoramento para que o oficial ou seu técnico de confiança possa configurar o acesso aos dados dos quais é o controlador, para atender aos requisitos específicos da aplicação. O SAEC/ONR tem permissão de acesso restrito a leitura e somente mediante utilização de API.

Assim o ONR irá disponibilizar de forma segregada e individualizada, por serventia, a seguinte infraestrutura:

- a) Bucket;
- b) NoSQL DataBase.

É importante salientar que os dados trafegados entre as APIs, serão criptografados pelo protocolo HTTPS.

O Oficial de Registro de Imóveis poderá conceder, alterar ou revogar acesso aos seus dados, diretamente no Console do Google Cloud Plataform, inclusive, ao SAEC/ONR. O NEXT CLOUD SAS dá poder, autonomia e recursos de gerenciamento para o oficial organizar e configurar o acesso aos dados, atendendo requisitos legais e normativos vigentes.

As informações para o oficial gerenciar e configurar o acesso aos seus dados podem ser encontradas no link:

**[https://registradores.onr.org.br/Downloads/integracao/gerenciamento\\_next\\_cloud\\_sas.pdf](https://registradores.onr.org.br/Downloads/integracao/gerenciamento_next_cloud_sas.pdf)**

Os Oficiais de Registro de Imóveis que optarem pela utilização dessa infraestrutura deverão encaminhar solicitação para o ONR pelo e-mail **[integrar-onr@onr.org.br](mailto:integrar-onr@onr.org.br)**, com o assunto "Opção 2 – Cartório de Registro de Imóveis de [comarca/cidade e UF]" preenchendo o formulário padrão disponível no link:

**[https://registradores.onr.org.br/Downloads/integracao/Formulario\\_Solicitacao\\_Backup.pdf](https://registradores.onr.org.br/Downloads/integracao/Formulario_Solicitacao_Backup.pdf)**

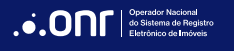

# 8.2.1 INDICADOR PESSOAL SIMPLIFICADO - IPS

O cartório deve carregar no NoSQL DataBase Firestore em DataStore Mode o Indicador Pessoal Simplificado – IPS (antiga nomenclatura BDL) com alguns dados do Indicador Pessoal (Livro 5) da serventia. Para tanto, se faz necessário gerar uma carga completa com alguns dados de pessoas físicas e jurídicas (nome, número da matrícula ou CNM ,CPF e CNPJ) que foram ou são proprietárias de imóveis, desde o dia 1º de janeiro de 1976 (data de início da vigência da Lei nº 6.015/1973) até a data atual.

Esses dados darão suporte aos serviços de pesquisa para localização de bens e monitoramento de matrícula

**ATENÇÃO: Não devem ser carregados para composição do Indicador Pessoal Simplificado (IPS) dados (nome, denominação social, CPF e CNPJ) relativos a pessoas atingidas por indisponibilidades de bens, bem como devedores, locatários, locadores, fiadores, avalistas, procuradores, representantes legais, tutores, curadores e outros que, eventualmente, figuram no registro, porém não como titulares de domínio ou de direitos.**

Modelo do Indicador Pessoal Simplificado XML e XSD para validação do XML:

**[https://registradores.onr.org.br/Downloads/integracao/Modelos\\_XML\\_XSD.zip](https://registradores.onr.org.br/Downloads/integracao/Modelos_XML_XSD.zip)**

# 8.2.2 INDICADOR PESSOAL SIMPLIFICADO - IPS

O cartório deve carregar no Bucket do Cloud Storage as imagens das matrículas correspondentes ao livro 2 da serventia.

Esses dados darão suporte ao serviço de Matrícula Online.

É necessário disponibilizar as imagens em um dos formatos indicados pelo ONR, que pode ser consultado no link:

**[https://registradores.onr.org.br/Downloads/integracao/Instrucaoes\\_envio\\_\\_imagens\\_LIVRO\\_2.pdf](https://registradores.onr.org.br/Downloads/integracao/Instrucaoes_envio__imagens_LIVRO_2.pdf
)**

# 8.2.3DO ENVIO DO INDICADOR PESSOAL SIMPLIFICADO

O envio do IPS será feito por intermédio do software denominado "**IPS**", a ser instalado no servidor ou estação do cartório.

Caso a serventia opte por realizar a instalação sem auxílio do time de suporte dedicado ao Next Cloud SAS, as instruções para instalação e configuração estão contidas no documento disponibilizado no link:

### **[https://registradores.onr.org.br/Downloads/integracao/primeira\\_carga\\_next\\_cloud\\_sas.pdf](https://registradores.onr.org.br/Downloads/integracao/primeira_carga_next_cloud_sas.pdf)**

As serventias que optarem por auxílio ou até mesmo que o time de suporte dedicado ao Next Cloud SAS realize a instalação e configuração, podem realizar o agendamento do atendimento exclusivo através do link a seguir:

## **<https://outlook.office365.com/owa/calendar/SuporteNextCloudSAS@onr.org.br/bookings/>**

Visando medidas restritas de segurança, o ONR disponibiliza ao Oficial ou seu designado um módulo de segurança para validação da autenticidade do contato do time de suporte dedicado ao Next Cloud SAS, acessando o site do Ofício Eletrônico no menu "**Cartórios**" e submenu "**Validação Atendimento**", onde o Analista de Suporte ONR deverá informar o código de segurança que deve ser o mesmo visualizado em tela pelo Oficial ou seu designado.

A transferência dos dados contará com criptografia de ponta a ponta entre a infraestrutura local da serventia e seu projeto Next Cloud SAS no Google Cloud Platform (GCP), sem nenhum interlocutor, garantindo o sigilo das informações trafegadas.

Após carga completa, o software realizará, diariamente, o envio das novas informações acrescentadas (carga incremental).

O monitoramento da carga está a cargo do ONR e o cartório receberá diariamente um e-mail contendo as ocorrências.

# 8.2.4DO ENVIO DAS IMAGENS DO LIVRO 2

O envio das imagens do Livro 2 será feito por intermédio do software denominado CSL2 – ONR Cloud Storage Livro 2, a ser instalado no servidor ou estação do Cartório.

Caso a serventia opte por realizar a instalação sem auxílio do time de suporte dedicado ao Next Cloud SAS, as instruções para instalação e configuração estão contidas no documento disponibilizado no link:

## **[https://registradores.onr.org.br/Downloads/integracao/MANUAL\\_ONR\\_CSL2.pdf](https://registradores.onr.org.br/Downloads/integracao/MANUAL_ONR_CSL2.pdf
)**

As serventias que optarem por auxílio ou até mesmo que o time de suporte dedicado ao Next Cloud SAS realize a instalação e configuração, podem realizar o agendamento do atendimento exclusivo através do link a seguir:

## **[https://outlook.office365.com/owa/calendar/SuporteNextCloudSAS@onr.org.br/bookings/](https://outlook.office365.com/owa/calendar/SuporteNextCloudSAS@onr.org.br/bookings/
)**

Visando medidas restritas de segurança, o ONR disponibiliza ao Oficial ou seu Designado um módulo de segurança para validação da autenticidade do contato do time de suporte dedicado ao Next Cloud SAS, acessando o site do Ofício Eletrônico no menu "Cartórios" e submenu "Validação Atendimento", onde o Analista de Suporte ONR deverá informar o código de segurança que deve ser o mesmo visualizado em tela pelo Oficial ou seu Designado.

A transferência dos dados contará com criptografia de ponta a ponta entre a infraestrutura local da serventia e seu projeto Next Cloud SAS no Google Cloud Platform (GCP), sem nenhum interlocutor, garantindo o sigilo das informações trafegadas.

Após carga completa, o software realizará, diariamente, o envio das novas informações acrescentadas (carga incremental).

O monitoramento da carga está a cargo do ONR e o cartório receberá diariamente um e-mail contendo as ocorrências.

# 9. DAS SERVENTIAS QUE NÃO POSSUEM INDICADOR PESSOAL DIGITADO E/OU MATRÍCULAS

As serventias que possuem o Indicador Pessoal e as Matrículas apenas em fichas/papel, e que não têm condições materiais para a integração plena no SAEC/ONR, podem, ser parcialmente, integradas no SAEC, para prestação dos serviços que não exigem acesso nas bases de dados do Indicador Pessoal (Web Service ou Indicador Pessoal Simplificado) e nem nas bases de imagens das matrículas (Web Service ou Backup do Livro 2 - Registro Geral).

## **IMPORTANTE: Não serão aceitas base de dados ou de imagens parciais ou incompletas. A base de dados do Indicador Pessoal e as Imagens das Matrículas devem abranger desde 1º/01/1976, ou desde o início das atividades da serventia, se instalada posteriormente a essa data. Repete-se que não serão aceitas bases incompletas.**

O cartório que possuir as bases incompletas, deverá encaminhar a declaração devidamente assinada pelo Oficial com Certificado Digital ICP-Brasil, informando que a serventia não dispõe desses dados. A declaração deverá ser encaminhada no seguinte e-mail: **[integrar-onr@onr.org.br](mailto:integrar-onr@onr.org.br)**.

Link do modelo da declaração: **[https://registradores.onr.org.br/Downloads/integracao/Declaracao\\_Inexistencia\\_IndicadorPessoal\\_Imagem\\_Matricula.pdf](https://registradores.onr.org.br/Downloads/integracao/Declaracao_Inexistencia_IndicadorPessoal_Imagem_Matricula.pdf)**

Recomenda-se aos oficiais titulares ou designados interinos dessas serventias que desenvolvam estratégia para realização desses serviços dentro da maior brevidade possível (Vide item 13), ante o encerramento do prazo de cinco (5) anos, estabelecido no art. 39 da Lei 11.977/2009, vencido desde 7 de julho de 2014<sup>1</sup>. .

**ATENÇÃO: Esclarecemos que eventuais questões relacionadas com a não disponibilização da base de dados do Indicador Pessoal e das Imagens das Matrículas para acesso extrapolam a apreciação do ONR.**

<sup>1</sup> Lei nº 9.514, de 7 de julho de 2009.

Art. 39. Os atos registrais praticados a partir da vigência da Lei no 6.015, de 31 de dezembro de 1973, serão inseridos no sistema de registro eletrônico, no prazo de até 5 (cinco) anos a contar da publicação desta Lei.

# 10. DO AMBIENTE DE HOMOLOGAÇÃO E DO AMBIENTE DE PRODUÇÃO

O **Ambiente de Homologação** é o espaço onde são realizados testes e validações das funcionalidades interoperáveis com o SAEC, antes de entrarem no Ambiente de Produção. Durante a homologação os dados podem ser manipulados livremente, ou até mesmo deletados, quando for conveniente.

O Ambiente de Produção, por sua vez, é o processamento definitivo das funcionalidades, gerando e armazenando dados válidos e definitivos. E, portanto, nesse ambiente não há possibilidade de manipulação ou descarte dos dados.

Após conclusão dos testes de acessibilidade e conexão do IPS e do backup das imagens das matrículas, o oficial ou designado deverá solicitar a ativação para o Ambiente de Produção do Cartório na infraestrutura do ONR.

**ATENÇÃO: É muito importante que primeiramente sejam realizados todos os testes no Ambiente de Homologação. Quando a equipe da serventia estiver totalmente familiarizada com a operação do sistema, o oficial deverá solicitar a ativação da serventia no Ambiente de Produção (GoLive). Observar que, o prazo estabelecido pela Corregedoria Nacional de Justiça, Provimentonº 124/2022, para integração de serventias com o SAEC venceu em 15/2/2022.**

# 11. DAS REGRAS PARA ATIVAÇÃO DOS SERVIÇOS

Para ativação dos serviços disponibilizados pela serventia é importante a realização de treinamento para uso da plataforma, conforme Item 12.

Dos prazos para responder as solicitações:

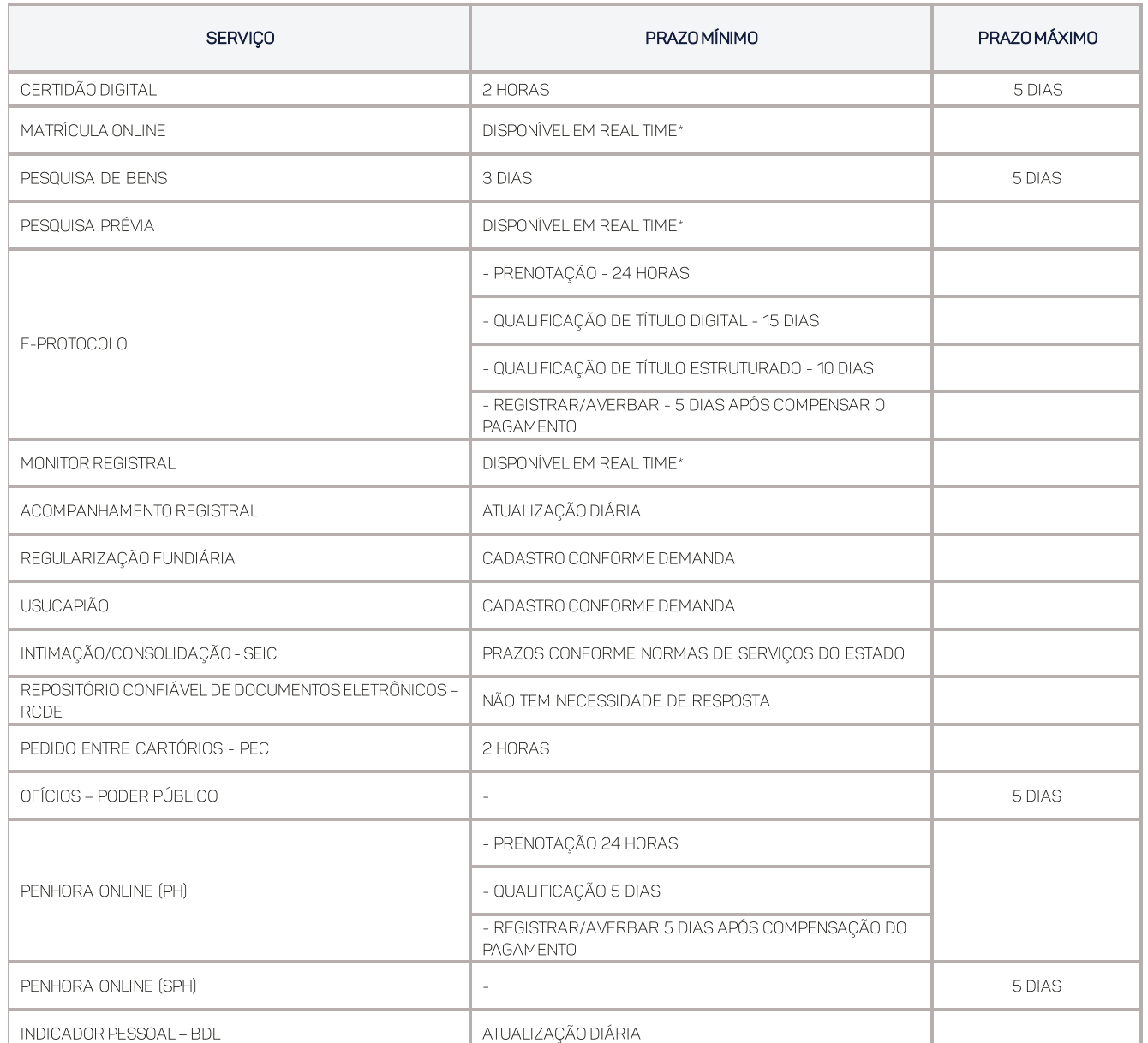

## Tabela 2 - Prazos de resposta dos Serviços *Tabela 2 - Prazos de resposta dos Serviços*

(\*) DISPONÍVEL EM REAL TIME, O SISTEMA RETORNA AO USUÁRIO A RESPOSTA AUTOMATICAMENTE.

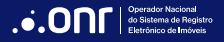

# 12. CARTÓRIOS NÃO INFORMATIZADOS

Para cartórios que não disponham de informatização dos serviços internos, o ONR disponibiliza, gratuitamente, o software **INDICADORES**, que auxilia a geração ou conversão dos registros no formato Excel para XML.

Download do software:

**[https://registradores.onr.org.br/Downloads/Indicadores.rar](https://registradores.onr.org.br/Downloads/Indicadores.rar
)**

Download do manual:

**[https://registradores.onr.org.br/Downloads/integracao/Indicadores\\_Manual\\_Utilização.pdf](https://registradores.onr.org.br/Downloads/integracao/Indicadores_Manual_Utilização.pdf)**

# 13. DOS CANAIS DE SUPORTE ÀS SERVENTIAS

Todas as unidades de Registro de Imóveis estão cadastradas para utilização das ferramentas de suporte. Assim, podem acompanhar em tempo real todas as tratativas dos tickets, por meio de acesso à Base de Conhecimento e Mural de Avisos.

O suporte para atendimento funciona de segunda a sexta-feira, das 9h às 16h30 (horário de Brasília). O atendimento ocorre por meio de:

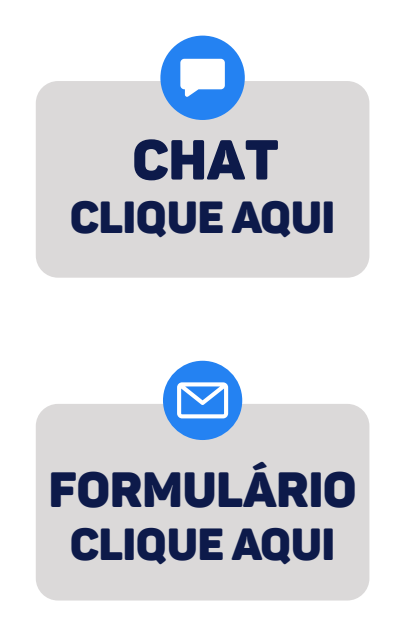

- $(11)$  3195-2299
- oficioeletronico@onr.org.br  $\triangleright$
- $[11]$  2780-0328

# 14. CONCLUSÃO E INÍCIO

O Sistema de Registro de Imóveis brasileiro apresenta-se rejuvenescido ao criar o SREI, atendendo às expectativas da sociedade da informação. Primeiro, por oferecer, de forma inédita, acesso universal a todas as unidades de Registro de Imóveis do território nacional, por meio de um ponto único na Internet. Segundo, por oferecer atendimento plenário e padronizado aos cidadãos, empresas, órgãos da Administração Pública e Poder Judiciário, oferecendo todo o leque de serviços registrais, previstos em lei e regulamentos, há muito desejado.

Os oficiais de Registro de Imóveis do Brasil reconhecem que a prestação de serviços eletrônicos é um direito do cidadão e integra o elenco de deveres na prestação do serviço público delegado, de forma adequada e eficiente (CF, art. 236; Lei 8.935/1994, art. 4º).

Reconhecem, também, a missão institucional na garantia do direito de propriedade e de sua função social, na forma descrita no inciso XXII, do artigo 5º e inciso III, do artigo 170, da Constituição Federal de 1988, como âncora da Democracia e do Estado de Direito.

Reconhecem, ainda, o papel do Operador Nacional do Sistema de Registro Eletrônico de Imóveis (ONR), de seu Agente Regulador, a Corregedoria Nacional de Justiça do Conselho Nacional de Justiça (CNJ) e Corregedorias de Justiça dos Tribunais dos Estados e do Distrito Federal e dos Oficiais de Registro de Imóveis, em convergir todas as unidades de Registro de Imóveis do País em uma rede nacional, para prestação dos serviços alusivos ao Sistema de Registro Eletrônico de Imóveis (SREI), atentos ao seguinte:

**Número 1**: imperativo legal os dados devem permanecer alocados em suas bases primárias (os Cartórios), sob a guarda, responsabilidade e controle exclusivos dos respectivos oficiais, que também respondem pela sua ordem, conservação e tratamento dos dados sensíveis (Lei 6.015/1973, art. 24; Lei 8.935/1994, art. 46; Lei 13.709/2018, art. 3º);

**Número 2**: A plataforma destinada ao Sistema de Atendimento Eletrônico Compartilhado – SAEC é apenas um "barramento" de dados de todas as serventias do território nacional, cujos dados serão acessados via Web Service. O barramento tem por finalidade indicar o local onde os processos devem ser realizados e para onde devem ser enviados após o processamento.

**Número 3**: É ponto de honra do ONR seguir rigorosos itens de segurança cibernética, de processos e de políticas internas de acordo com a Governança Corporativa de TI e Compliance em todas as áreas com a legislação, normas do Agente Regulador, do Conselho Nacional de Justiça (CNJ), da Autoridade Nacional de Proteção de Dados (ANPD) e de suas próprias normas e políticas internas.

Por fim, duas sugestões. **A primeira**: cada Oficial de Registro de Imóveis deve proceder a um diagnóstico da serventia a seu cargo, à luz dos preceitos legais, normativos e das tecnologias aplicáveis, de modo a entender o que deve ser priorizado para o início dessa nova jornada. **A segunda**: um chamado para difusão e compartilhamento deste Manual, bem como dos conhecimentos hauridos em matérias de tecnologias aplicadas ao registro eletrônico, com o maior número possível de colegas Registradores de Imóveis do país.

Pronto! É o grande passo para o integral cumprimento do art. 76 da Lei 13.465/2017, verbis:

*Art. 76. O Sistema de Registro Eletrônico de Imóveis (SREI) será implementado e operado, em âmbito nacional, pelo Operador Nacional do Sistema de Registro Eletrônico de Imóveis (ONR).*

Brasília, 06 de abril de 2022.

**Flauzilino Araújo dos Santos** Presidente do ONR **[presidente@onr.org.br](mailto:	presidente@onr.org.br
)**

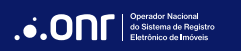

# **DÚVIDAS?**

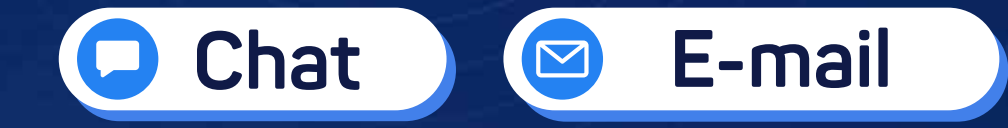

#### (11) 3195-2299  $\bullet$

- oficioeletronico@onr.org.br  $\blacksquare$
- (61) 2780-0800  $\bigodot$

**Operador Nacional** ...ONr do Sistema de Registro Eletrônico de Imóveis

**Q SCS Quadra 9, S/N, Bloco A, Sala 1104 – Asa Sul – CEP: 70308-200 – Brasília/DF E-mail: oficioeletronico@onr.org.br - www.oficioeletronico.org.br**

 $\sum_{n=1}^{N}$